*The Embedded I/O Company*

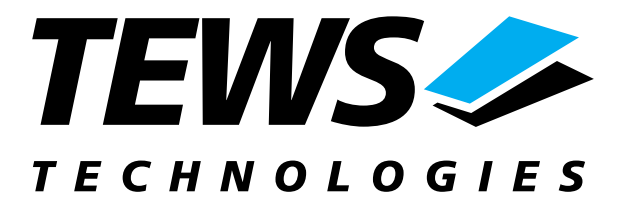

# **TIP150-SW-82**

## **Linux Device Driver**

1 or 2 Channel Synchro / Resolver-To-Digital Converter

Version 1.0.x

## **User Manual**

Issue 1.0 July 2003

**TEWS TECHNOLOGIES GmbH** Am Bahnhof 7 25469 Halstenbek / Germany<br>
Phone: +49-(0)4101-4058-0 Fax: +49-(0)4101-4058-19 Phone: +49-(0)4101-4058-0 Fax: +49-(0)410<br>e-mail: info@tews.com www.tews.com e-mail: [info@tews.com](mailto:info@tews.com)

**TEWS TECHNOLOGIES LLC**  1 E. Liberty Street, Sixth Floor Reno, Nevada 89504 / USA<br>Phone: +1 (775) 686 6077 Fax: +1 (775) 686 6024 Phone:  $+1$  (775) 686 6077 e-mail: [usasales@tews.com](mailto:usasales@tews.com) www.tews.com

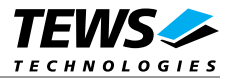

#### **TIP150-SW-82**

1 or 2 Channel Synchro/Resolver-To-Digital **Converter** 

Linux Device Driver

This document contains information, which is proprietary to TEWS TECHNOLOGIES GmbH. Any reproduction without written permission is forbidden.

TEWS TECHNOLOGIES GmbH has made any effort to ensure that this manual is accurate and complete. However TEWS TECHNOLOGIES GmbH reserves the right to change the product described in this document at any time without notice.

TEWS TECHNOLOGIES GmbH is not liable for any damage arising out of the application or use of the device described herein.

2003 by TEWS TECHNOLOGIES GmbH

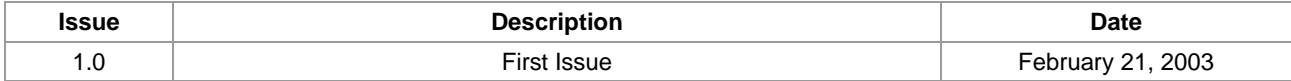

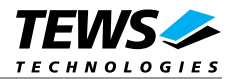

## **Table of Contents**

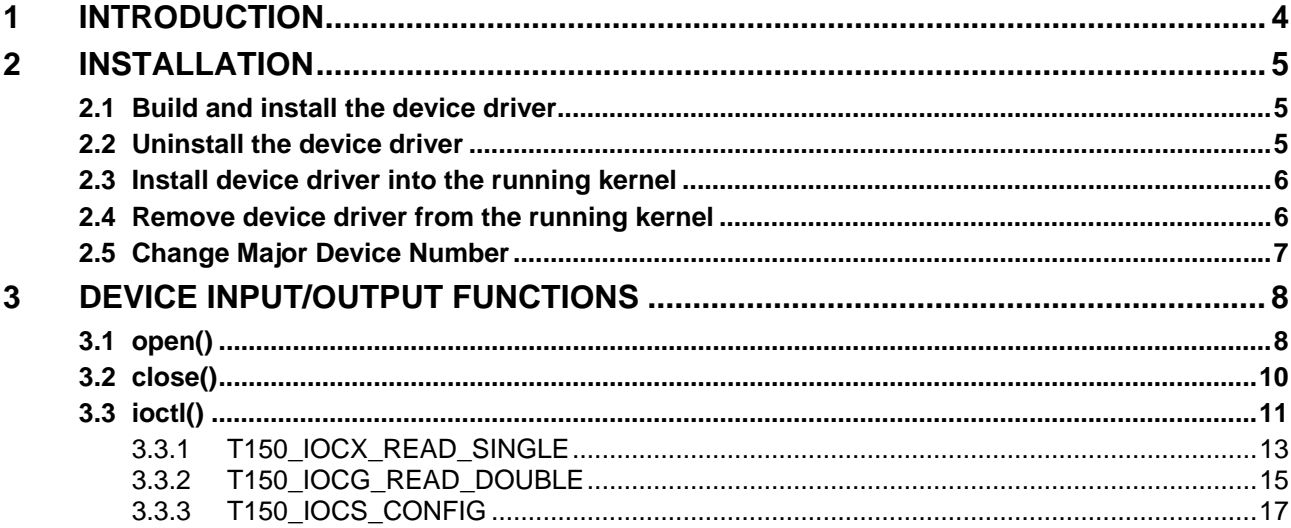

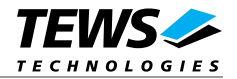

## <span id="page-3-0"></span>**1 Introduction**

The TIP150-SW-82 Linux device driver allows the operation of a TIP150 IPAC module on Linux operating systems with kernel version 2.4.4 or higher installed.

Because the TIP150 device driver is stacked on the TEWS TECHNOLOGIES IPAC carrier driver, it's necessary to install also the appropriate IPAC carrier driver. Please refer to the IPAC carrier driver user manual for further information.

The TIP150 device driver includes the following features:

- $\triangleright$  reading one channel
- $\triangleright$  reading both channels at once (if supported by module)
- $\triangleright$  configure module

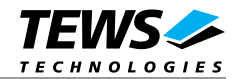

## <span id="page-4-0"></span>**2 Installation**

The software is delivered on a PC formatted 3½" HD diskette.

The directory A:\TIP150-SW-82 contains the following files:

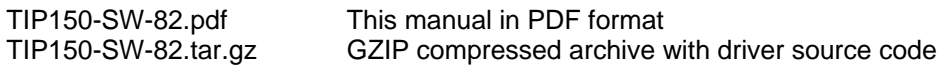

The GZIP compressed archive TIP150-SW-82.tar.gz contains the following files and directories:

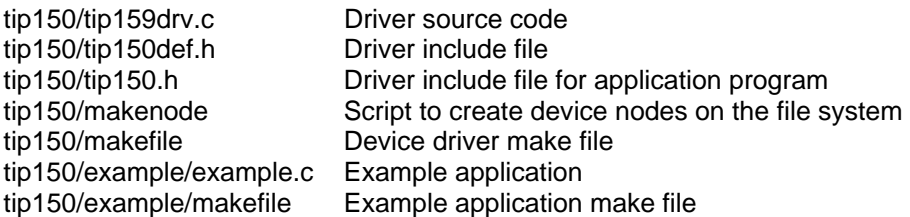

In order to perform an installation, extract all files of the archive TIP150-SW-82.tar.gz to the desired target directory.

**Before building a new device driver, the TEWS TECHNOLOGIES IPAC carrier driver must be installed properly, because this driver includes the header file** *ipac\_carrier.h***, which is part of the IPAC carrier driver distribution. Please refer to the IPAC carrier driver user manual in the directory path** *A:\CARRIER-SW-82* **on the distribution diskette.** 

## **2.1 Build and install the device driver**

- Login as *root*
- Change to the target directory
- To create and install the driver in the module directory */lib/modules/<version>/misc* enter:

#### **# make install**

• Also after the first build we have to execute *depmod* to create a new dependency description for loadable kernel modules. This dependency file is later used by *modprobe* to automatically load the correct IPAC carrier driver modules.

#### **# depmod –aq**

### **2.2 Uninstall the device driver**

- Login as *root*
- Change to the target directory
- To remove the driver from the module directory */lib/modules/<version>/misc* enter:

#### **# make uninstall**

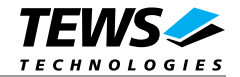

<span id="page-5-0"></span>• Update kernel module dependency description file

#### **# depmod –aq**

### **2.3 Install device driver into the running kernel**

To load the device driver into the running kernel, login as root and execute the following commands:

#### **# modprobe tip150drv**

After the first build or if you are using dynamic major device allocation it's necessary to create new device nodes on the file system. Please execute the script file *makenode* to do this.

#### **# sh makenode**

On success the device driver will create a minor device for each TIP150 module found. The first TIP150 can be accessed with device node /dev/tip150\_0, the second TIP150 with device node /dev/tip150\_1 and so on.

The allocation of device nodes to physical TIP150 modules depends on the search order of the IPAC carrier driver. Please refer to the IPAC carrier user manual.

**Loading of the TIP111 device driver will only work if kernel KMOD support is installed, necessary carrier board drivers already installed and the kernel dependency file is up to date. If KMOD support isn't available you have to build either a new kernel with KMOD installed or you have to install the IPAC carrier kernel modules manually in the correct order (please refer to the IPAC carrier driver user manual).** 

### **2.4 Remove device driver from the running kernel**

To remove the device driver from the running kernel login as root and execute the following command:

#### **# modprobe –r tip150drv**

**Be sure that the driver isn't opened by any application program. If opened you will get the response "***tip150drv: Device or resource busy***" and the driver will still remain in the system until you close all opened files and execute** *modprobe –r* **again.** 

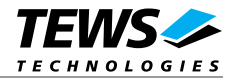

## <span id="page-6-0"></span>**2.5 Change Major Device Number**

The TIP150 driver use dynamic allocation of major device numbers by default. If this isn't suitable for the application it's possible to define a major number for the driver.

To change the major number edit the file tip150drv.c, change the following symbol to appropriate value and enter **make install** to create a new driver.

**TIP150\_MAJOR** Valid numbers are in range between 0 and 255. A value of 0 means dynamic number allocation.

Example:

#define TIP150\_MAJOR 122

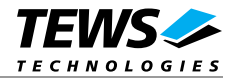

## <span id="page-7-0"></span>**3 Device Input/Output functions**

This chapter describes the interface to the device driver I/O system.

## **3.1 open()**

#### **NAME**

open() - open a file descriptor

#### **SYNOPSIS**

#include <fcntl.h>

int open (const char \*filename, int flags)

#### **DESCRIPTION**

The open function creates and returns a new file descriptor for the file named by *filename*. The *flags* argument controls how the file is to be opened. This is a bit mask; you create the value by the bitwise OR of the appropriate parameters (using the | operator in C). See also the GNU C Library documentation for more information about the open function and open flags.

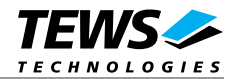

#### **EXAMPLE**

```
{ 
   int fd; 
  fd = open("/dev/tip150_0", 0_RDWR);}
```
#### **RETURNS**

The normal return value from open is a non-negative integer file descriptor. In the case of an error, a value of –1 is returned. The global variable *errno* contains the detailed error code.

#### **ERRORS**

E\_NODEV The requested minor device does not exist.

This is the only error code returned by the driver, other codes may be returned by the I/O system during open. For more information about open error codes, see the *GNU C Library description – Low-Level Input/Output*.

#### **SEE ALSO**

GNU C Library description – Low-Level Input/Output

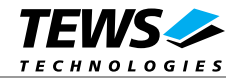

## <span id="page-9-0"></span>**3.2 close()**

#### **NAME**

close() – close a file descriptor

#### **SYNOPSIS**

#include <unistd.h>

int **close** (int *filedes*)

#### **DESCRIPTION**

The close function closes the file descriptor *filedes*.

#### **EXAMPLE**

```
{ 
   int fd; 
  if (close(fd) != 0) {
      /* handle close error conditions */ 
   } 
}
```
#### **RETURNS**

The normal return value from close is 0. In the case of an error, a value of –1 is returned. The global variable *errno* contains the detailed error code.

#### **ERRORS**

E\_NODEV The requested minor device does not exist.

This is the only error code returned by the driver, other codes may be returned by the I/O system during close. For more information about close error codes, see the *GNU C Library description – Low-Level Input/Output*.

#### **SEE ALSO**

GNU C Library description – Low-Level Input/Output

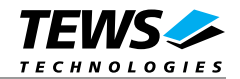

## <span id="page-10-0"></span>**3.3 ioctl()**

#### **NAME**

ioctl() – device control functions

#### **SYNOPSIS**

#include <sys/ioctl.h>

int ioctl(int filedes, int request [, void \*argp])

#### **DESCRIPTION**

The **ioctl** function sends a control code directly to a device, specified by *filedes*, causing the corresponding device to perform the requested operation.

The argument *request* specifies the control code for the operation. The optional argument *argp* depends on the selected request and is described for each request in detail later in this chapter.

The following ioctl codes are defined in *TIP150.h*:

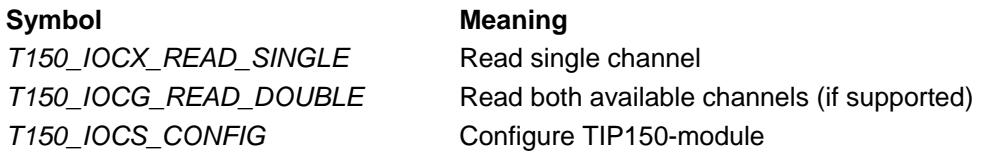

See behind for more detailed information on each control code.

**To use these TIP150 specific control codes the header file TIP150.h must be included in the application** 

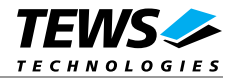

#### **RETURNS**

On success, zero is returned. In the case of an error, a value of –1 is returned. The global variable *errno* contains the detailed error code.

#### **ERRORS**

EINVAL Invalid argument. This error code is returned if the requested ioctl function is unknown. Please check the argument *request*.

Other function dependant error codes will be described for each ioctl code separately. Note, the TIP150 driver always returns standard Linux error codes.

#### **SEE ALSO**

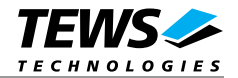

#### <span id="page-12-0"></span>**3.3.1 T150\_IOCX\_READ\_SINGLE**

#### **NAME**

T150\_IOCG\_READ\_SINGLE *-* Read single channel

#### **DESCRIPTION**

This ioctl function reads the current value of the specified channel. The value is returned in the I/O buffer structure at the corresponding channel-position. The other value is invalid.

A pointer to the I/O-Buffer structure *T150\_BUFFER* is passed by the parameter *argp* to the driver. For the existing status-values please refer to the TIP150 manual or use the pre-defined macros from *tip150.h*.

The *T150\_BUFFER* structure has the following layout:

typedef struct {

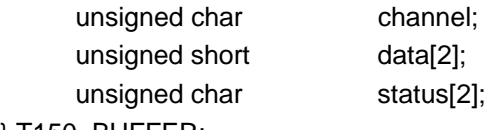

} T150\_BUFFER;

#### **unsigned char channel**

Specifies the channel number from which the driver should read the data value. If the channel is unsupported by the TIP150-module, the error code *ECHRNG* is generated.

#### **unsigned short data[2]**

Array of data-values. The data value is stored at the array-position corresponding to the specified channel-number. The other array-field contains an invalid value and should not be used.

#### **unsigned char status[2]**

Array of status-values. The status value is stored at the array-position corresponding to the specified channel-number. The other array-field contains an invalid value and should not be used.

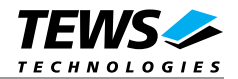

#### **EXAMPLE**

```
int fd; 
int result;
T150_BUFFER ioBuf; 
/*** specify channel number to be read ***/ 
ioBuf.channel = 0; 
result = ioctl(fd, T150_IOCG_READ_SINGLE, &ioBuf); 
if (result < 0) {
   /* handle ioctl error */ 
}
```
#### **ERRORS**

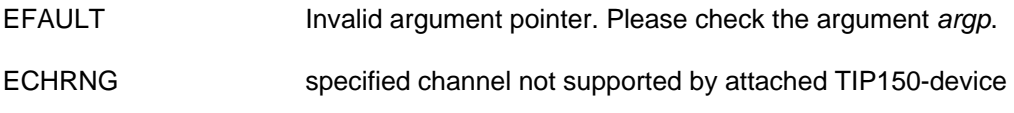

#### **SEE ALSO**

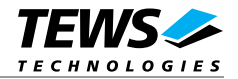

#### <span id="page-14-0"></span>**3.3.2 T150\_IOCG\_READ\_DOUBLE**

#### **NAME**

T150\_IOCG\_READ\_DOUBLE *-* Read both available channels (if supported)

#### **DESCRIPTION**

This ioctl function reads both channels (if available) on the TIP150-module in a synchronous way.

A pointer to the I/O-Buffer structure *T150\_BUFFER* is passed by the parameter *argp* to the driver.

The *T150\_BUFFER* structure has the following layout:

typedef struct {

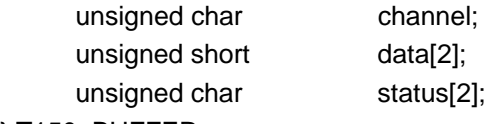

} T150\_BUFFER;

#### **unsigned char channel**

Specifies the number of the channel to be read by the driver. Is not used here, because both available channels should be read. If the second channel is not supported by the TIP150 module, the error code *ECHRNG* is generated.

#### **unsigned short data[2]**

Array of data-values. The array-position marks the corresponding channel-number.

#### **unsigned char status[2]**

Array of status-values. The array-position marks the corresponding channel-number.

#### **EXAMPLE**

```
int fd; 
int result;
T150_BUFFER ioBuf; 
result = ioctl(fd, T150_IOCG_READ_DOUBLE, &ioBuf); 
if (result < 0) \{ /* handle ioctl error */ 
}
```
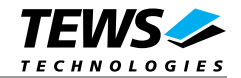

#### **ERRORS**

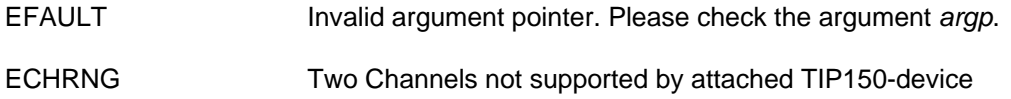

#### **SEE ALSO**

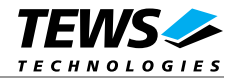

#### <span id="page-16-0"></span>**3.3.3 T150\_IOCS\_CONFIG**

#### **NAME**

T150\_IOCS\_CONFIG *–* configure TIP150-module

#### **DESCRIPTION**

This ioctl function configures the operation-mode and resolution of the TIP150-module.

The new control value is passed through a pointer to the configuration-structure TIP150\_CONFIG by the argument *argp* to the driver.

**To create a valid control-value, please use the pre-defined macros in** *tip150.h.* **The options are OR'ed together to create the control value (see the following example).** 

The *T150\_CONFIG* structure has the following layout:

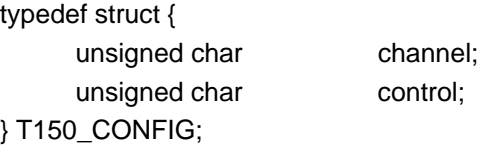

#### **unsigned char channel**

Specifies the number of the channel to be configured by the driver.

#### **unsigned char control**

Specifies the value to be written into the corresponding channel-configuration-register. As an extra option a spinlock-secured synchronous access to the data and status values can be specified. If the (multiprocessor-) system is spinlocked, the read-access cannot be interrupted by any other scheduled process. This option is channel-independent.

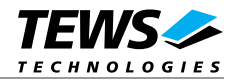

#### **EXAMPLE**

```
int fd; 
int result;
TIP150_CONFIG configBuf; 
/*** 
 ** set resolution of channel0 to 12bit with syncronous status bit, 
 ** add spinlock-secured access 
***/ 
configBuf.channel = 0; 
configBuf.control = ( T150_CFG_RES_12BIT | T150_CFG_SYN_STAT | 
                       T150_CFG_SYN_LOCK ); 
result = ioctl(fd, T150_IOCS_CONFIG, &configBuf); 
if (result < 0) \{ /* handle ioctl error */ 
}
```
#### **ERRORS**

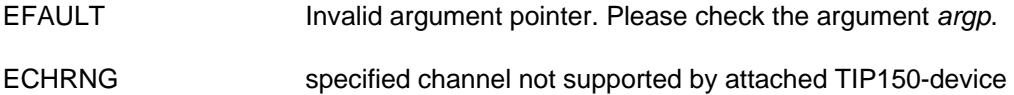

#### **SEE ALSO**